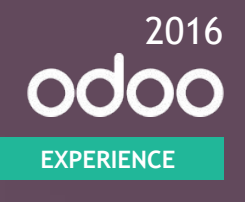

#### **MRP II Scheduler & Master Production Schedule**

Main theatre - 10/06/2016

**Michaël RICHARD** • Functional Consultant

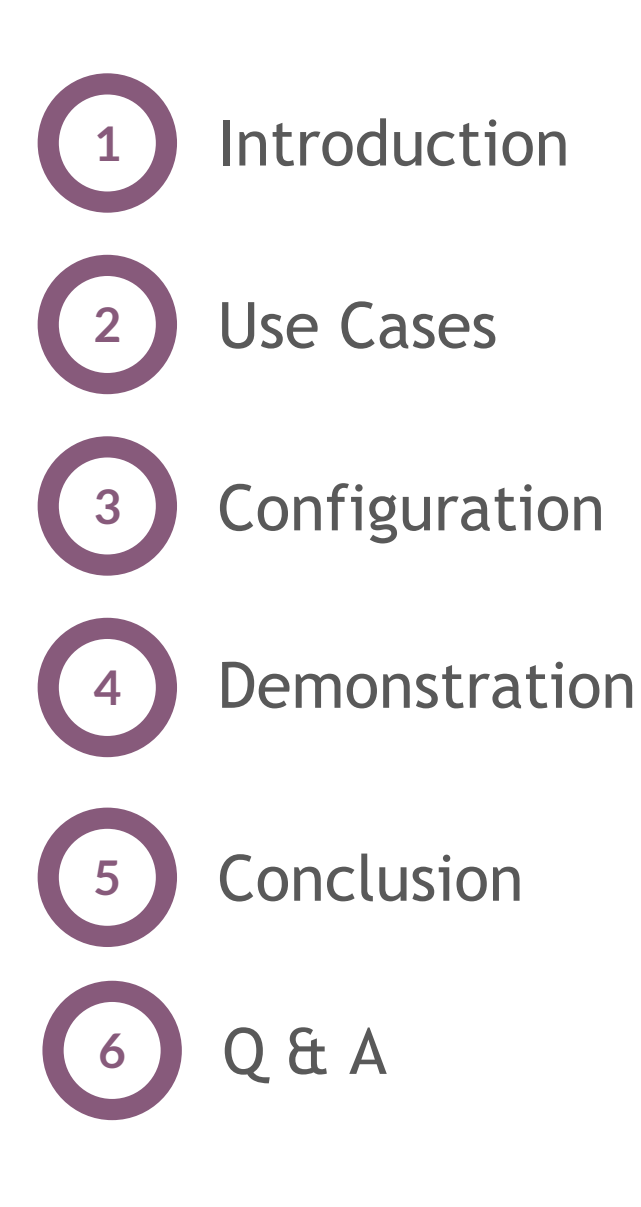

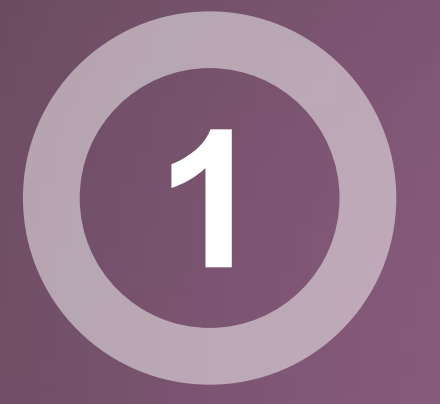

# **Introduction**

Translating a business plan into a comprehensive product manufacturing schedule that covers what is to be assembled or made, when, with what materials acquired when ...

— Business Dictionary

### **People.**

Various departments are involved in the preparation of this master production schedule due to the variety of inputs and decisions to be taken.

- Salesperson.
- Demand Planner.
- Manufacturing Lead.
- Purchase Lead.
- Logistics Manager.
- ...

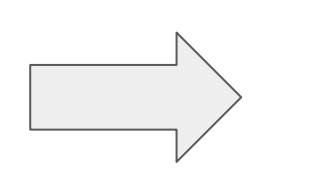

- Subcontractors.
- Suppliers.

● …

#### **Context.**

This strategic procurement plan will be put into place for two main reasons:

- **Lengthy lead times** for raw materials purchasing as well as for semi-finished or finished products manufacturing
	- Cannot wait for the generation of the demand
	- *Make-to-order* is not an option
- **Seasonal demand** due to specific market conditions
	- Cannot establish a fixed amount of stock
	- *Minimum stock rules* is not an option

#### **Forecast**

- Indirect Link
- 1:x (security stock)
- Lengthy Lead Times
- **Actual Demand**
- Direct Link
- 1:1 (lean)
- Short Lead Times

#### **MPS MTO MTS**

- Actual Demand
- Indirect Link
- 1:x (security stock)
- Moderate Lead Times

A new addition to the already powerful set of procurement methods in Odoo.

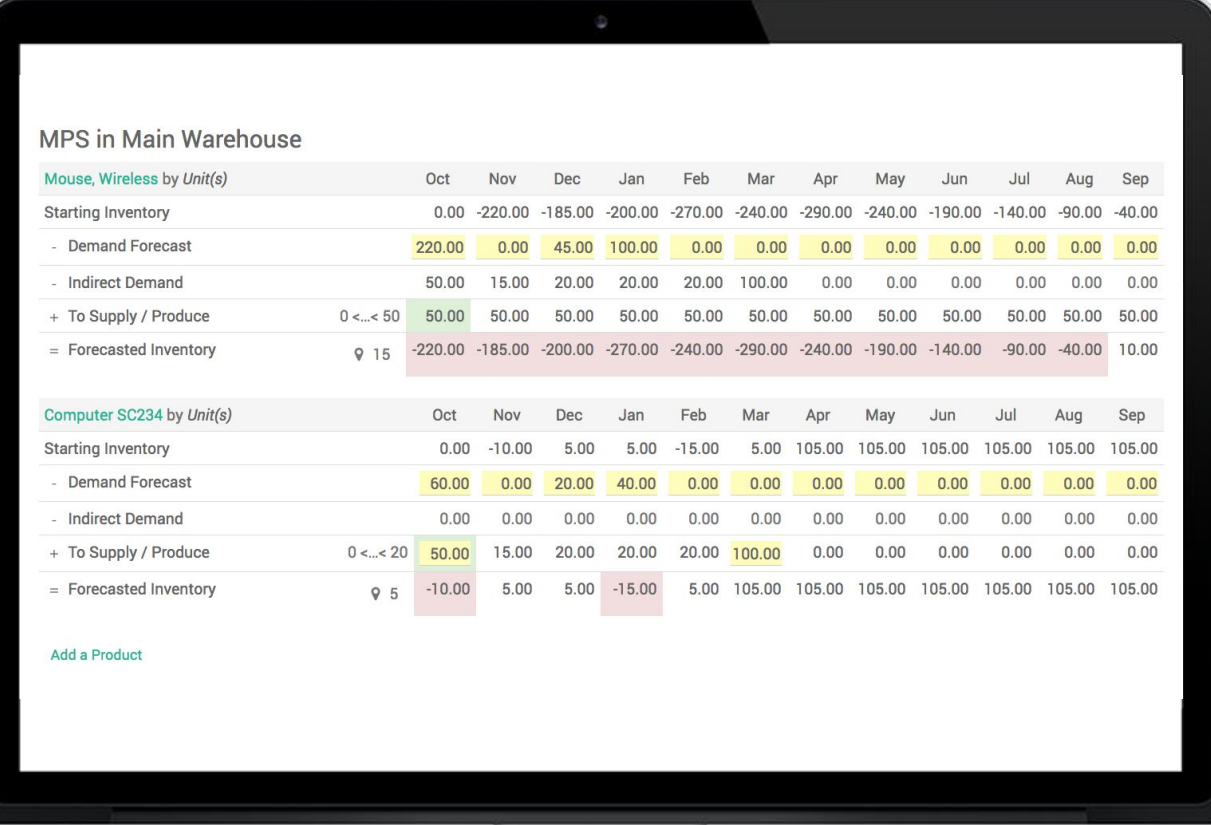

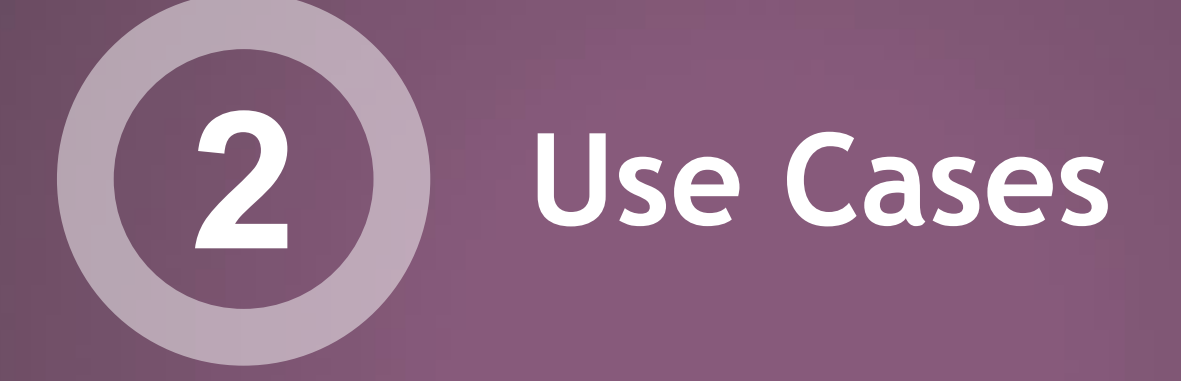

#### Electric Car Production

Multi-level bill of materials with lengthy manufacturing and purchase lead times originating from multiple suppliers

### **Cascading Supply Chain.**

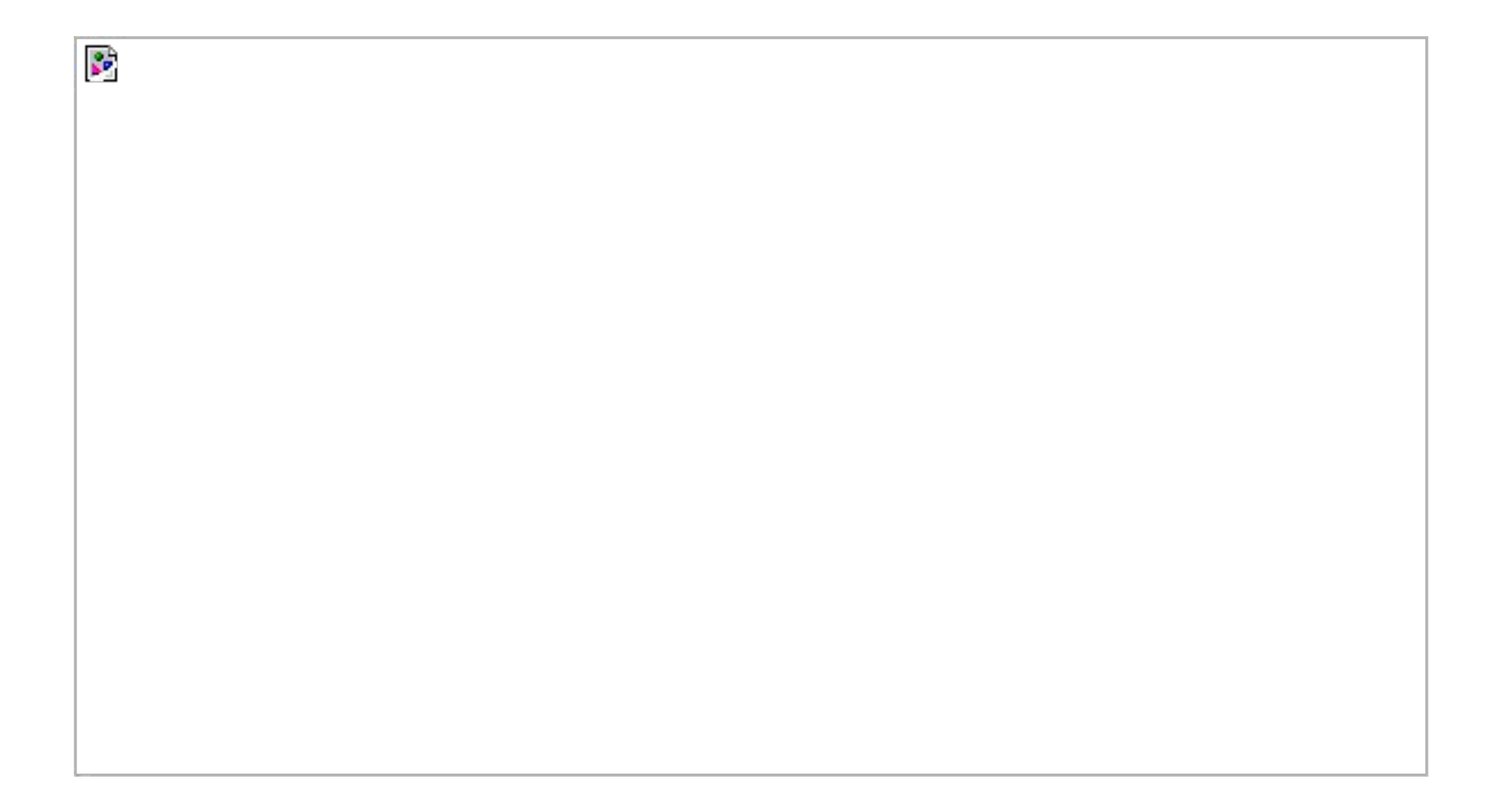

#### **Grocery** Store

Daily planification of purchases for seasonal items

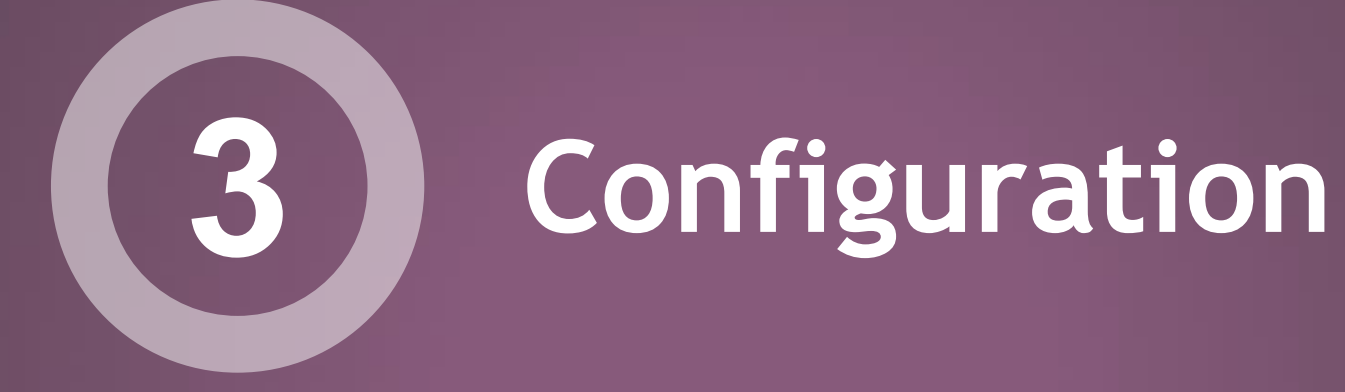

#### **odoo.com/page/start10 and create your own database** I invite you to go on

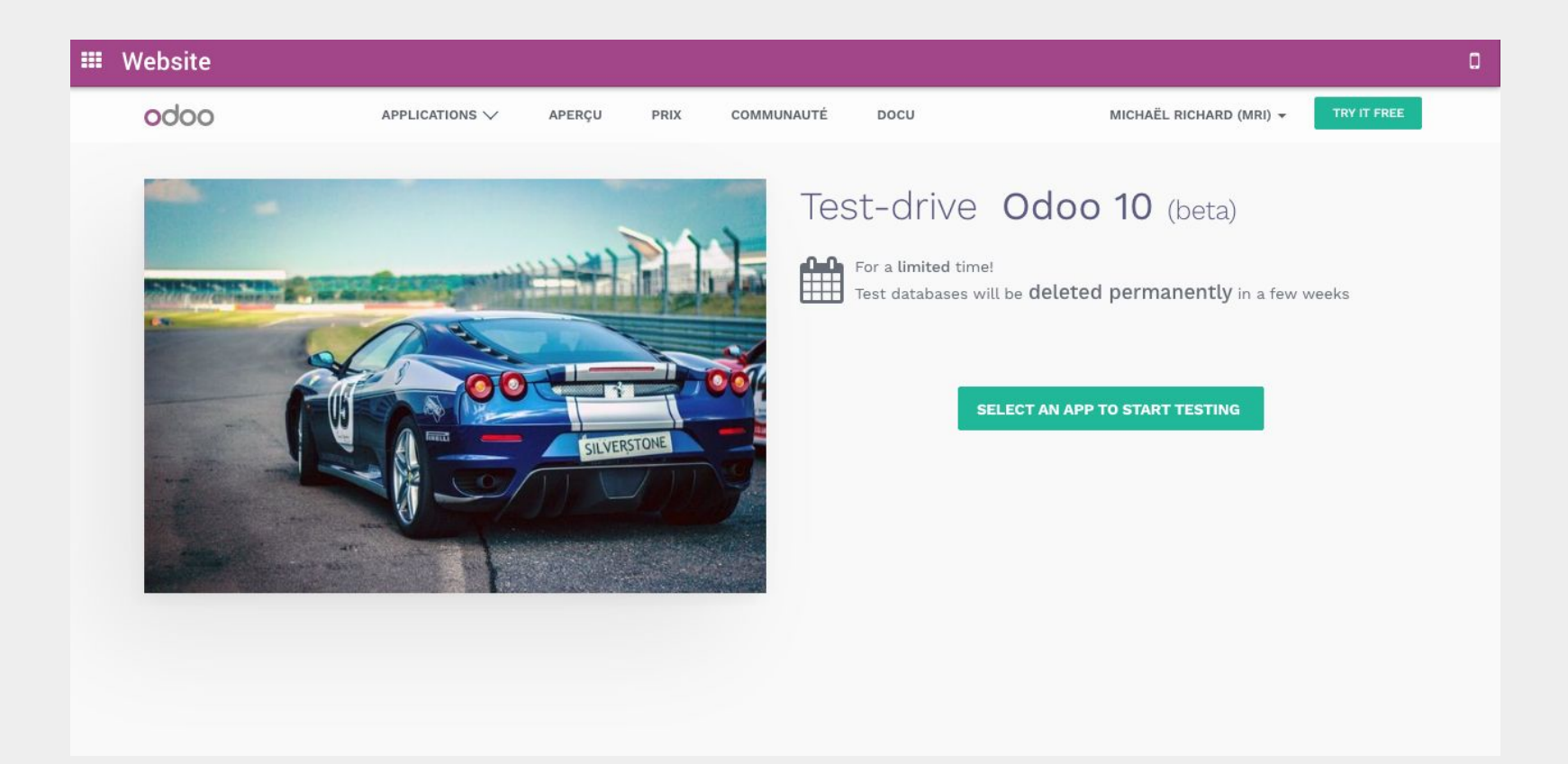

#### **Steps to configure MPS.**

- Install the Manufacturing app.
- Activate the Master Production Schedule in the settings.
- Install the Purchase app.
- Add vendors.
- Add purchased products and specify their purchase lead time.
- Add manufactured products and specify their manufacturing lead time.
- Specify the bill of materials for each manufactured product.
- Add the configured products into the MPS dashboard.
- Have fun!

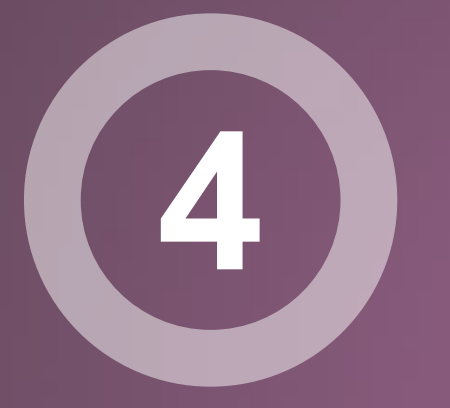

## **Demonstration**

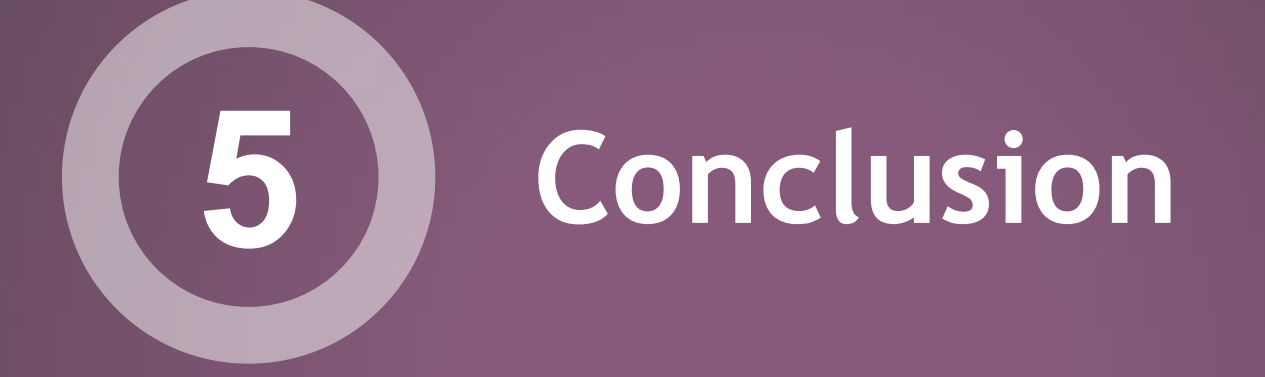

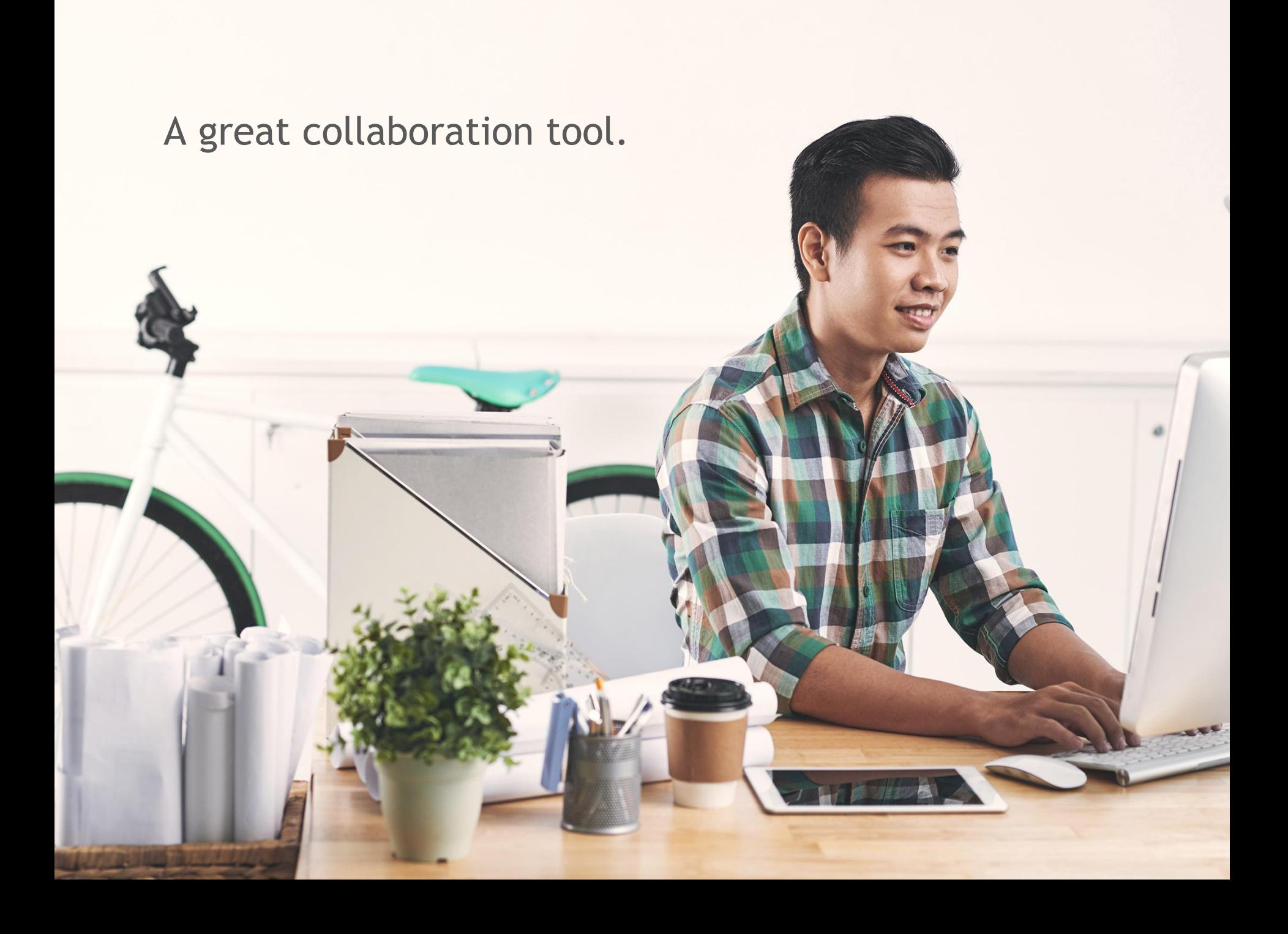

**A great addition to the existing set of procurement tools in Odoo.**

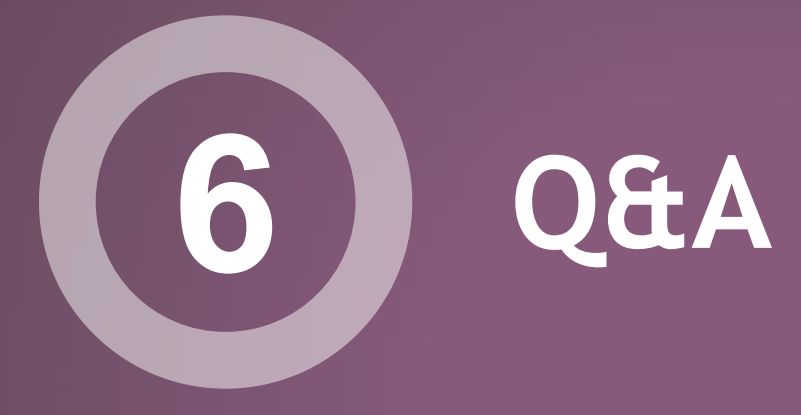

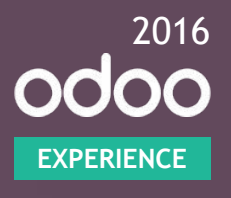

#### **Thank you.**

**#odooexperience**

# **References.**

- http://www.businessdictionary.com/definition/master-productionscheduling-MPS.html
- Supply Chain Management Sunil Chopra / Peter Meindl
- https://pstest-mps-oexp.odoo.com/web#home